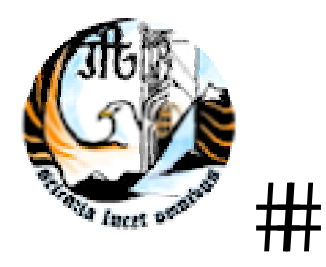

# viseu.tv ‐ televisão regional na internet

Projecto realizado no âmbito de estágio do Curso de Especialização Tecnológico de Técnicos de Desenvolvimento de Produtos Multimédia

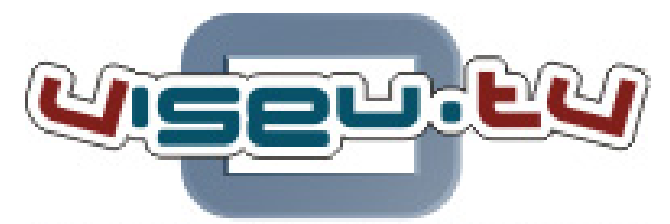

televisão regional na internet

VTV ‐ Viseu.tv, Lda

Aluna: Pedro Jorge Henriques Ferreira | Orientador: Eng.º Paulo Valbom

### <span id="page-1-0"></span>**AGRADECIMENTOS**

Agradeço desde já aos meus pais, irmão e amigos por todo o apoio, auxílio e dedicação prestada, durante a realização deste projecto.

Também quero desde já agradecer ao meu orientador de estágio, Eng.º Paulo Valbom por todo o apoio, incentivo e paciência ao longo do estágio.

Agradeço aos meus colegas e chefe da Viseu TV, que sempre esteve disponível para as minhas questões, dúvidas. Dou os meus parabéns a Viseu TV pelo bom funcionamento que nela existe, pois consegui realizar o meu estágio com a maior satisfação e com aproveitamento e com mais conhecimento.

## <span id="page-2-0"></span>ÍNDICE

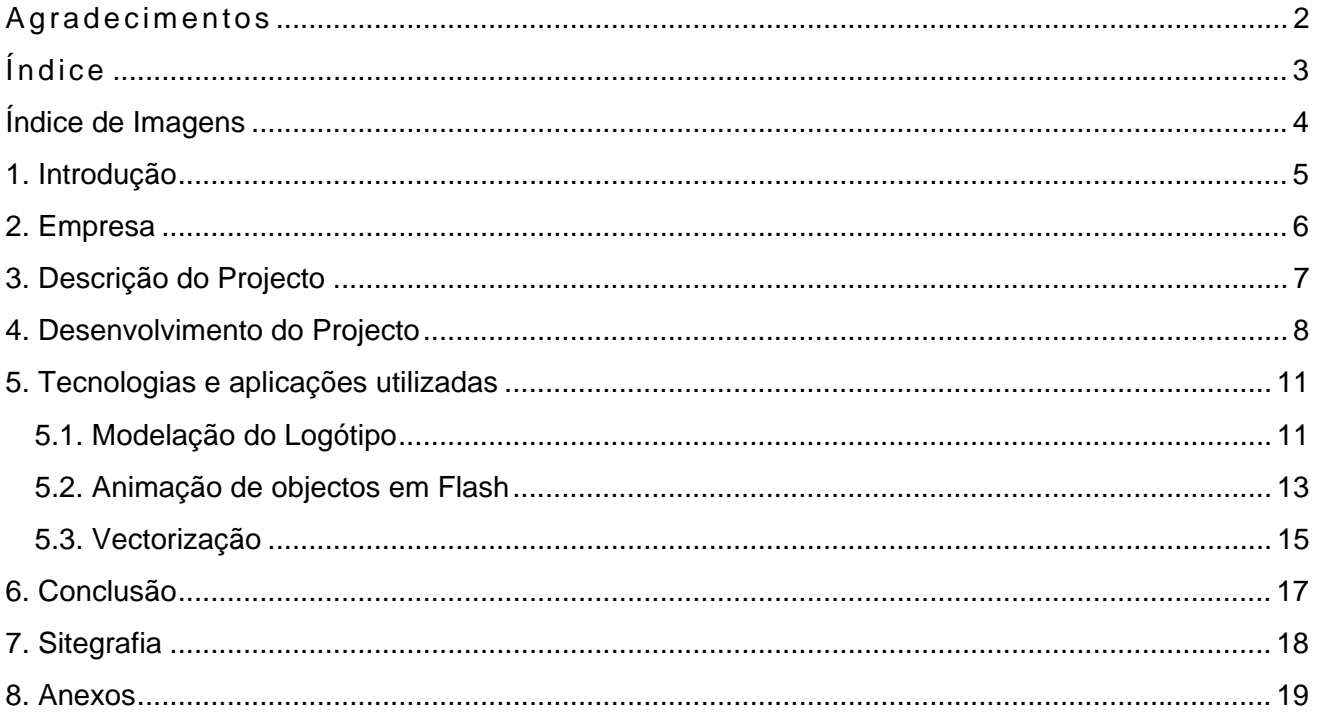

## <span id="page-3-0"></span>**ÍNDICE DE IMAGENS**

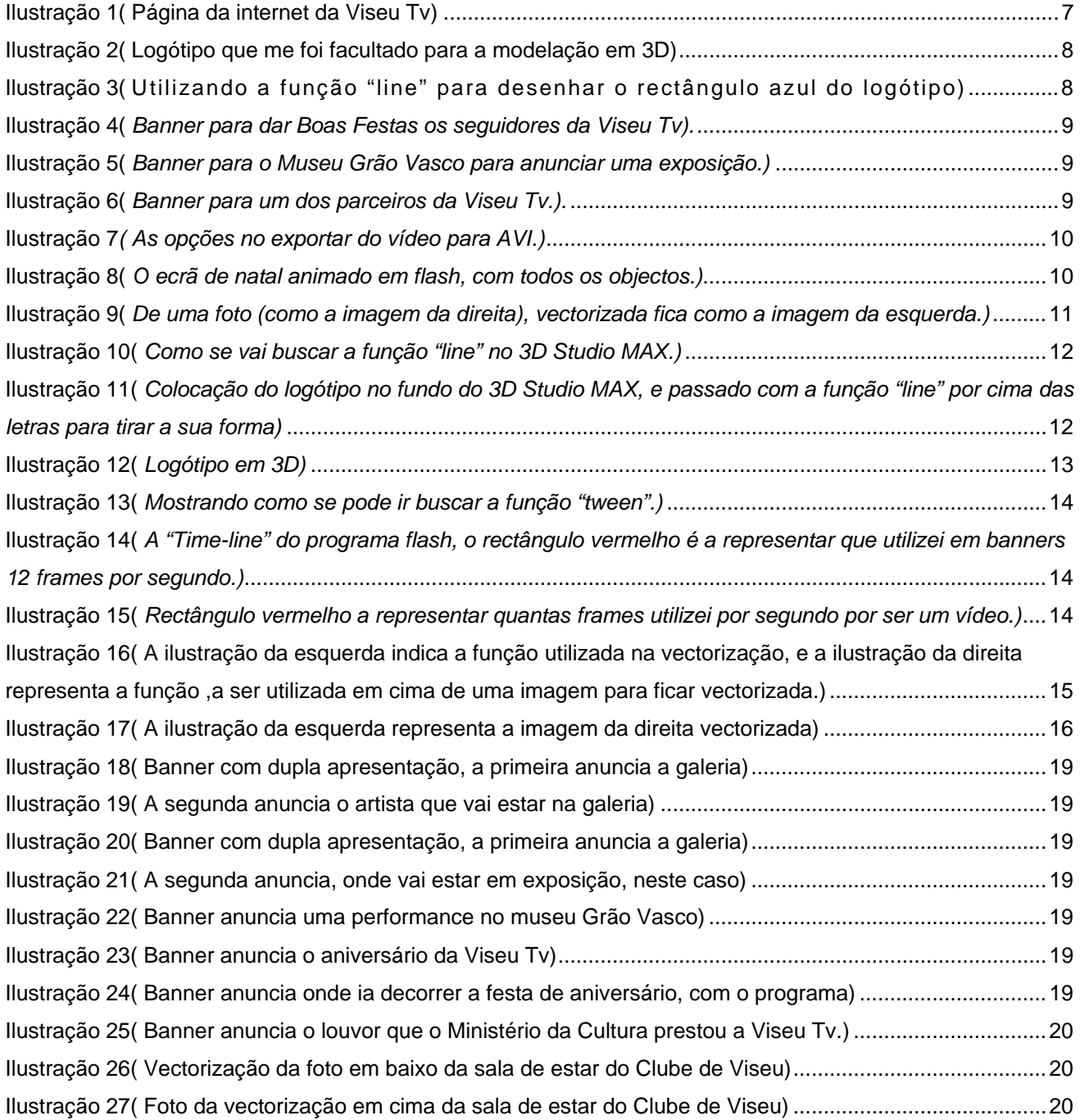

## <span id="page-4-0"></span>**1. INTRODUÇÃO**

No decorrer do Curso de Especialização Tecnológica de Desenvolvimento de Produtos Multimédia, foram abordadas várias áreas dentro do mundo da multimédia, no entanto, existem áreas com as quais me identifico mais e para as quais julgo ter mais competência. Neste sentido, resolvi procurar uma empresa onde pudesse realizar o estágio, e desenvolver um projecto que se adaptasse melhor ao meu perfil, sendo que as áreas com maior aptência da minha parte são o tratamento de imagem, animação e modelação 3D, desenvolvimento para a web e tratamento vectorial.

A escolha de uma empresa ainda em expansão no ramo da televisão na internet, mas já com alguns prémios ganhos, o mais recente um louvor do Ministério da Cultura, foi no sentido de poder entrar num projector inovador e com potencial desenvolvimento enorme, mas que ao mesmo tempo me permitisse participar no desenvolvimento da imagem da empresa.

 A minha actividade na empresa foi essencialmente a criação de banners e a posterior animação dos mesmos para publicação online, vectorização de objectos e a modelação do logótipo da empresa em 3D.

### <span id="page-5-0"></span>**2. EMPRESA**

A Viseu TV surge de uma parceria entre a Originalsites.net e a Fluxodigital.com e é uma empresa com fins lucrativos, com a missão de promover uma plataforma de comunicação on-line.

Emergindo da Sociedade Civil no ano de 2005, esta nova forma de comunicar, ambiciona tornar-se numa referência regional não só na informação, mas igualmente na atenção que dá às actividades de índole sócio-cultural, económica e desportiva da região de Viseu.

A 'VTV - viseu.tv, Lda' é um projecto de comunicação e divulgação, inovador na região e pretende despoletar uma nova forma de fazer chegar conteúdos de âmbito regional às populações e públicos ávidos de informação em formato audiovisual e multimédia. Pretendendo construir um canal de divulgação de tudo o que acontece e se faz nesta região.

Fazendo incidir especial atenção nas áreas temáticas dos respectivos canais actualmente em emissão e que são: notícias, desporto, turismo, cultura, habitat, música, lazer, radical, vídeo art e meteorologia.

O ministério da cultura atribui a pouco tempo uma declaração de interesse cultural, pelos serviços prestados à comunidade e aos agentes culturais da região.

VTV - Viseu.tv, Lda Largo da Misericórdia, Nº24 3º Andar 3500-158 Viseu Portugal tel. geral - (+351) 232 431 033 tel. comercial - (+351) 919 768 329 / 919 318 808 mail geral - geral@viseu.tv mail suporte - player@viseu.tv

## <span id="page-6-0"></span>**3. DESCRIÇÃO DO PROJECTO**

Aquando a selecção da Viseu Tv para a realização deste estágio, e após uma troca de impressões com o Prof. José Faro o director da empresa, demonstrei interesse em desenvolver conteúdos na área de 3D. Assim, ficou definido um ponto de partida do estágio, a criação do logótipo da Viseu Tv em 3D, utilizando os conhecimentos que já tinha do 3D Studio Max.

No decorrer do estágio, foram ainda propostos novos desafios como o desenvolvimento de banners animados e vectorização de objectos.

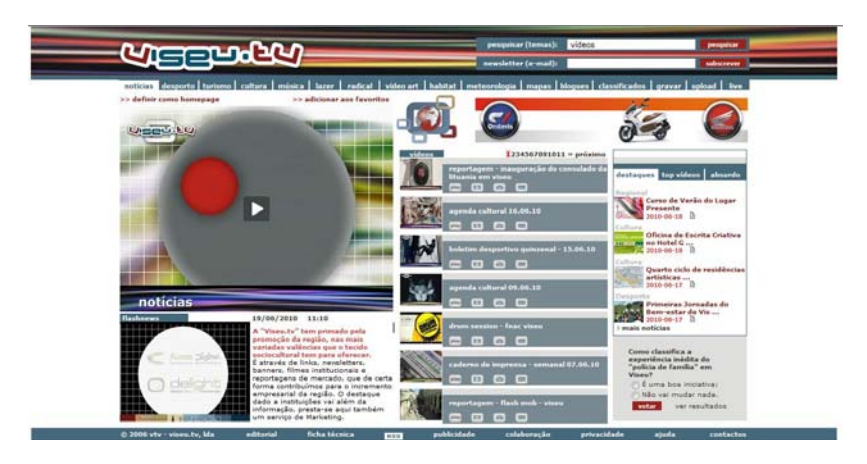

**ILUSTRAÇÃO 1( PÁGINA DA INTERNET DA VISEU TV)**

### <span id="page-7-0"></span>**4. DESENVOLVIMENTO DO PROJECTO**

Durante o desenvolvimento técnico, surgiram alguns problemas para os quais encontrei soluções através de diversos meios.

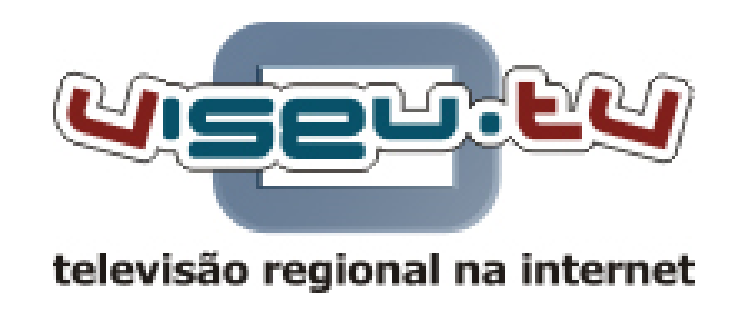

**ILUSTRAÇÃO 2( LOGÓTIPO QUE ME FOI FACULTADO PARA A MODELAÇÃO EM 3D)**

Foi-me facultado o logótipo da empresa para moldar em 3D, o meu maior problema foi fazer o rectângulo atrás das letras, porque eu estava a utilizar uma tecnologia que não era a apropriada para a situação. E descobri, e resolvi seguir o conselho, e desenhar em linha as formas dos rectângulos (o de dentro e o de fora) e depois uni-los os dois e dar-lhe volume e assim resolvi o meu problema.

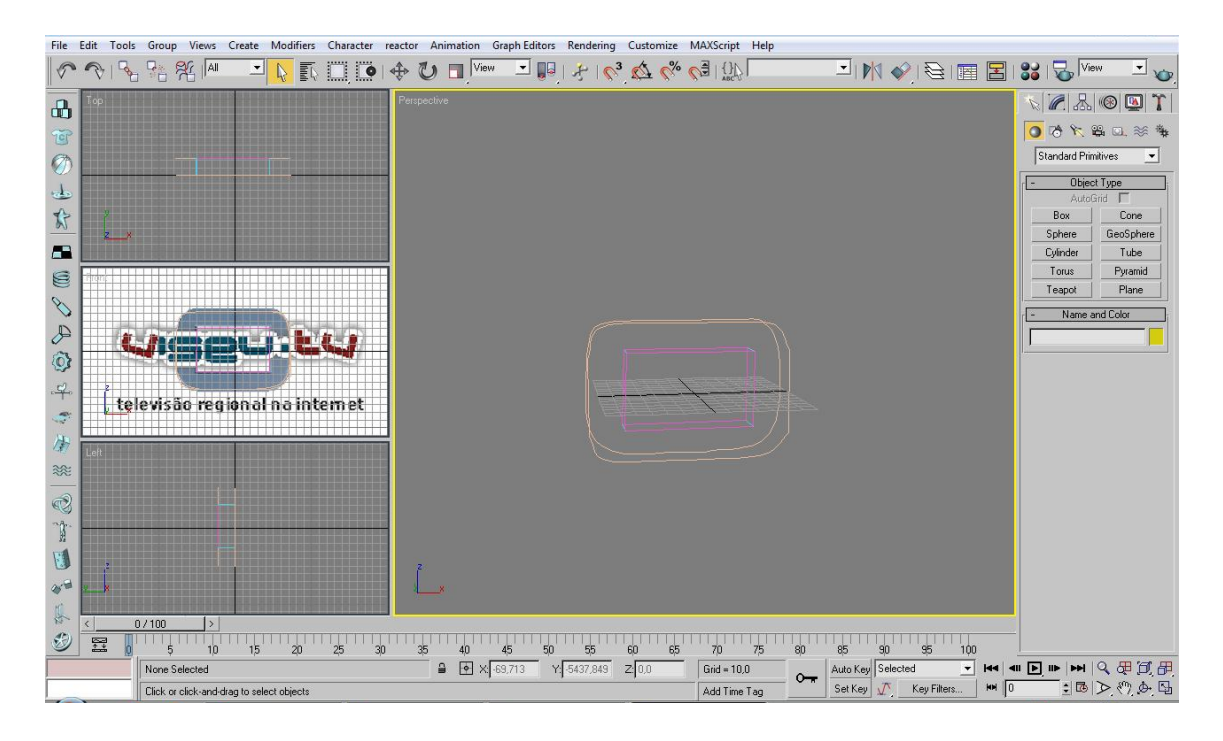

**ILUSTRAÇÃO 3( UTILIZANDO A FUNÇÃO "LINE" PARA DESENHAR O RECTÂNGULO AZUL DO LOGÓTIPO)**

<span id="page-8-0"></span>Estando numa empresa que se utiliza muito os produtos multimédia foi-me pedido para animar banners em flash, de alguns eventos patrocinados pela Viseu TV, e patrocínios da mesma. Em baixo estão alguns dos banners que realizei e outros em anexo.

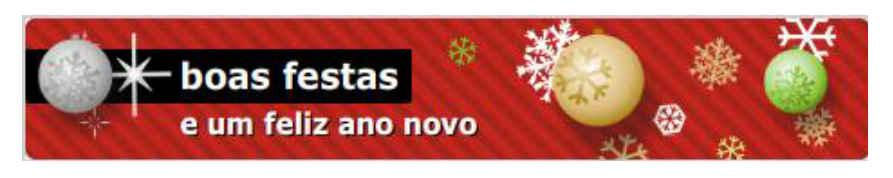

**ILUSTRAÇÃO 4(** *BANNER PARA DAR BOAS FESTAS OS SEGUIDORES DA VISEU TV).*

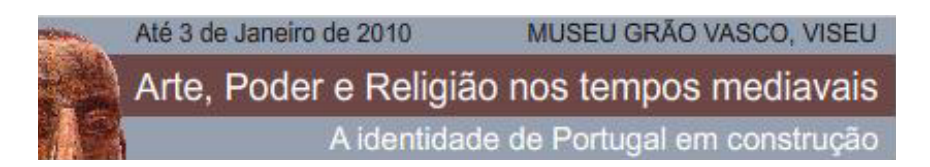

**ILUSTRAÇÃO 5(** *BANNER PARA O MUSEU GRÃO VASCO PARA ANUNCIAR UMA EXPOSIÇÃO.)*

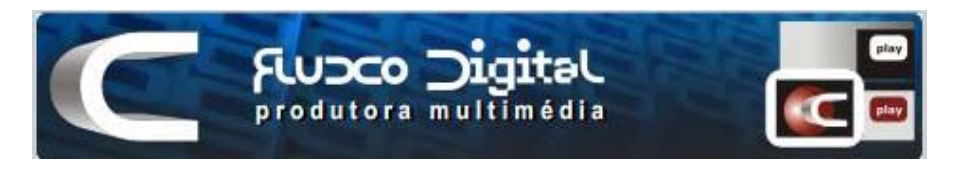

**ILUSTRAÇÃO 6(** *BANNER PARA UM DOS PARCEIROS DA VISEU TV.).*

A empresa, para dar as boas festas aos seus seguidores, queria um ecrã animado a anunciar o evento, para a realização do ecrã tive que mudar a resolução da tela do flash para 720 x 550, depois tive de converter para vídeo com a extensão AVI, e utilizar a função "smooth", no vídeo Format.

<span id="page-9-0"></span>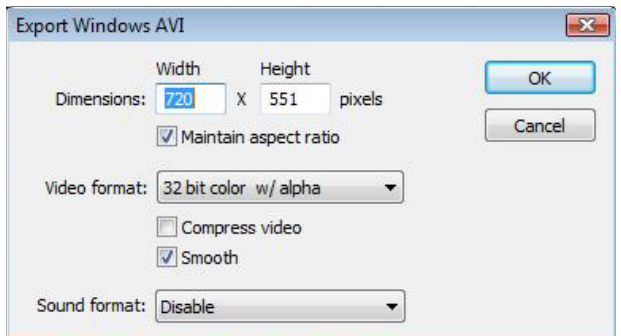

**ILUSTRAÇÃO 7***( AS OPÇÕES NO EXPORTAR DO VÍDEO PARA AVI.)*

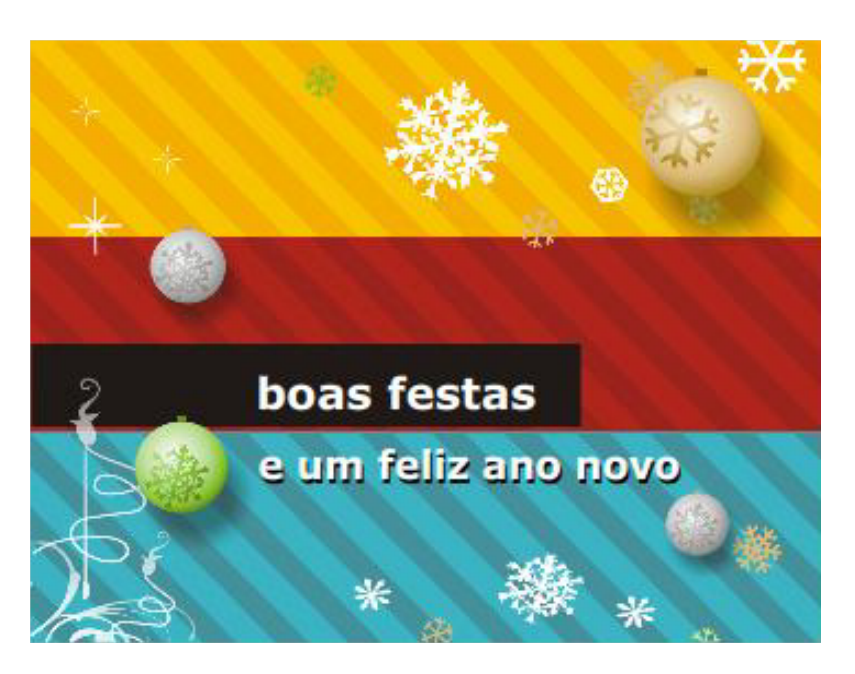

**ILUSTRAÇÃO 8(** *O ECRÃ DE NATAL ANIMADO EM FLASH, COM TODOS OS OBJECTOS.)*

 Realizei vectorizações de fotos, de salas, de espaços com muitos pormenores, utilizando o Corel Draw X4. Foi uma tarefa complicada, por as fotos serem de espaços com traços muito complexos. O objectivo das vectorizações, foi um trabalho proposto a Viseu Tv, pelo Clube de Viseu, para em vez de fotos terem de uma maneira as imagens com outros efeitos e outras cores, sendo vectorizadas torna-se muito mais fácil trabalha-lhas. Mostrando mais em anexo.

<span id="page-10-0"></span>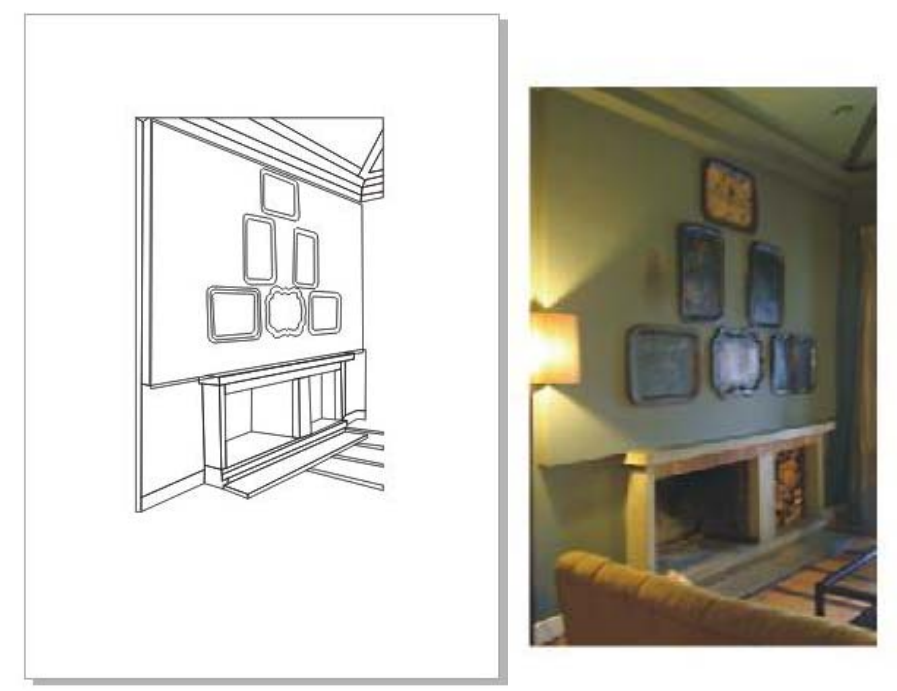

**ILUSTRAÇÃO 9(** *DE UMA FOTO (COMO A IMAGEM DA DIREITA), VECTORIZADA FICA COMO A IMAGEM DA ESQUERDA.)*

## **5. TECNOLOGIAS E APLICAÇÕES UTILIZADAS**

#### **5.1. MODELAÇÃO DO LOGÓTIPO**

Durante o estágio realizado na Viseu TV foram utilizadas, diferentes tipos de aplicações com as suas diferentes tecnologias. Por exemplo na moldagem do logótipo da empresa, utilizei o 3D Studio Max, porque foi um programa que já estava habituado na cadeira de modelação 3D.

Comecei por colocar em fundo o logótipo da empresa, que era o que se pretendia moldar em 3D, desenhei um rectângulo com a forma que desejava ter e outro para o que era para fazer o espaço do meio. Não resultou muito bem, por isso utilizei a função "line"

<span id="page-11-0"></span>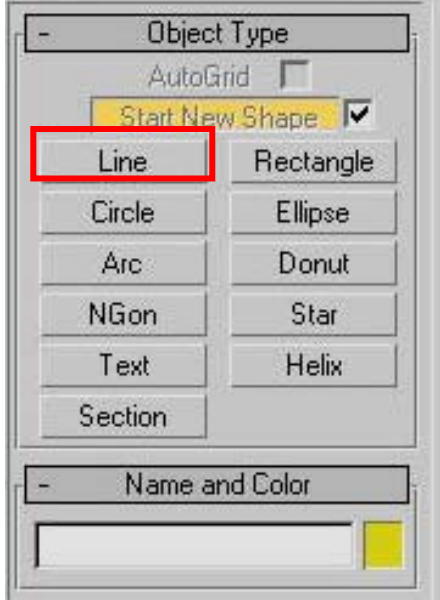

**ILUSTRAÇÃO 10(** *COMO SE VAI BUSCAR A FUNÇÃO "LINE" NO 3D STUDIO MAX.)*

A função "Line" que utilizei também para desenhar as letras, por ser uma fonte inexistente no programa. Durante o desenho das letra fui criando vértices, com o objectivo de moldar da forma pretendida, se arredondados ou em linha recta, alterando-lhe a função de "corner" para "smooth".Por isso utilizei o mesmo método desenhar por cima do fundo.

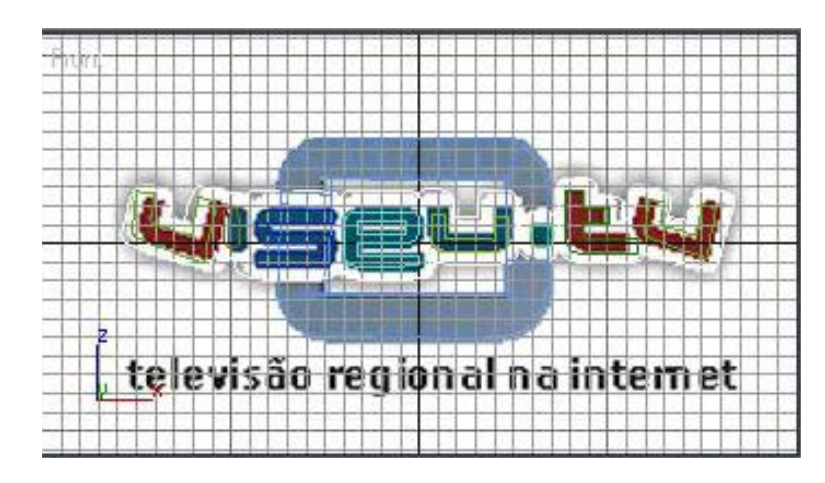

ILUSTRAÇÃO 11(COLOCAÇÃO DO LOGÓTIPO NO FUNDO DO 3D STUDIO MAX, E PASSADO COM A FUNÇÃO "LINE" POR CIMA DAS LETRAS PARA *TIRAR A SUA FORMA)*

<span id="page-12-0"></span>Ao fim de desenhar as letras, os rectângulos apliquei a função "Extrude" para dar volume as linhas que desenhei. Sendo o produto final o seguinte.

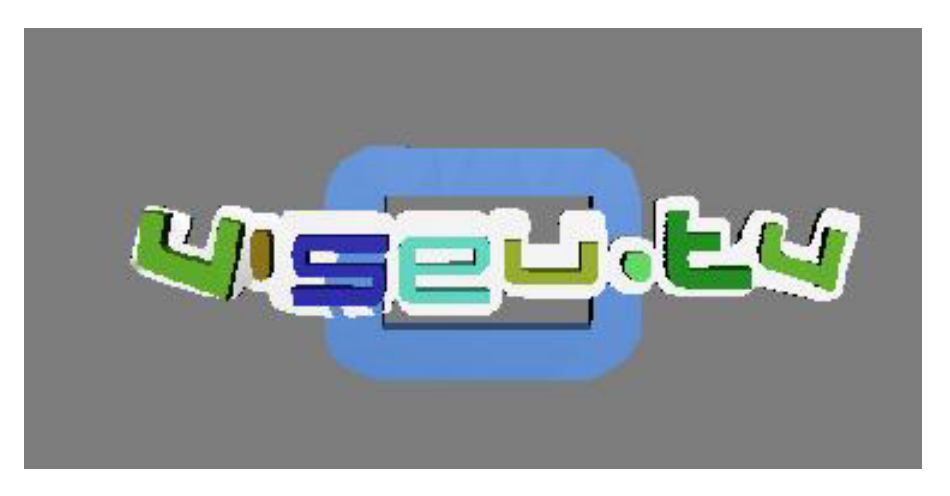

**ILUSTRAÇÃO 12(** *LOGÓTIPO EM 3D)*

O objectivo deste trabalho foi moldar o logótipo de forma a ser integrado no vídeo do genérico, criado para o canal Tv, ao qual posteriormente seria adicionado um "track" de áudio.

#### **5.2. ANIMAÇÃO DE OBJECTOS EM FLASH**

Na animação de banners e ecrãs, decidi utilizar o flash 8, sendo o programa que utilizei na cadeira de animação Web. Nesta parte do projecto era me dado, em passos como seriam as animações, vectorizando os objectos e passando os para o flash, o rectângulo do fundo tinha que se dar a propriedade que seria um botão, que ao clicar ia para a página Web desse patrocinador ou evento.

```
on (release) { 
         getURL("buyers.html", "mainframe"); 
}
```
Utilizando vários tipos de efeitos de animação, de entrada para cada imagem vectorizada. Na opção "tween" dá-se o efeito que se pretende.

<span id="page-13-0"></span>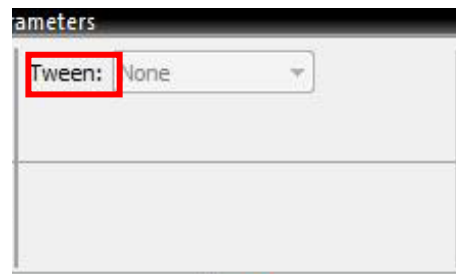

**ILUSTRAÇÃO 13(** *MOSTRANDO COMO SE PODE IR BUSCAR A FUNÇÃO "TWEEN".)*

Cada banner tinha mais ou menos 12 segundos de apresentação, se o banner fosse mais um pouco complexo tinha de ter mais um bocado de tempo mas nunca mais de 15 segundos. Para o controlo mais complexo do tempo utilizava-se a "time-line".

| Timeline <sup>®</sup> | Scene 1                      | 100%<br>é.                                                                                                    |
|-----------------------|------------------------------|----------------------------------------------------------------------------------------------------|
|                       | ●图口                          | E<br>175<br>135<br>95<br>165<br>105<br>130<br>170<br>120<br>145<br>150<br>100<br>125<br>155<br>160<br>115<br>110 |
| <b>T</b> Layer 9      |                              | ШC                                                                                                    |
| Layer 8               | $\bullet$<br>٠               |                                                                                                    |
| Layer 7               | $9 - 9$                      | E                                                                                                    |
| $D$ Layer 6           | Π<br>$\bullet\qquad \bullet$ |                                                                                                    |
| Layer 4               | н<br>$\bullet\qquad \bullet$ |                                                                                                    |
| $U$ Layer 5           | $\bullet\qquad \bullet$      |                                                                                                    |
| $\overline{v}$        | $\overline{ }$<br>命          | 12.0 fps<br>砲<br>$\lvert \cdot \rvert$<br>140<br>11.65<br>睯<br>Ш                                                 |

ILUSTRAÇÃO 14(A "TIME-LINE" DO PROGRAMA FLASH, O RECTÂNGULO VERMELHO É A REPRESENTAR QUE UTILIZEI EM BANNERS 12 FRAMES POR *SEGUNDO.)*

Os banners utilizavam 12 frames por segundo, o vídeo que realizei para dar as boas festas, por ser um vídeo e de ser tratado como tal tive que utilizar 25 frames por segundo.

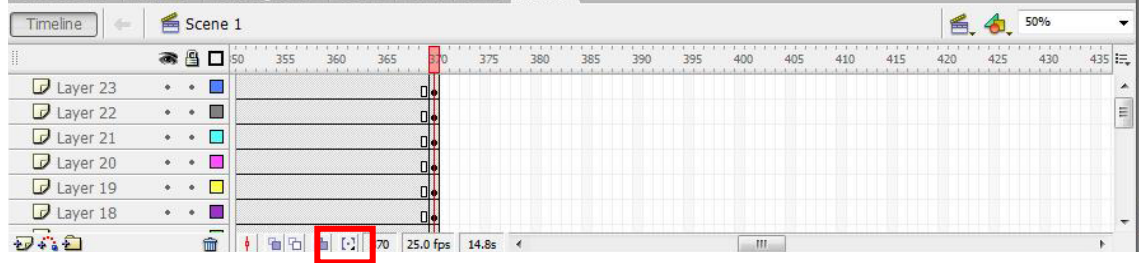

**ILUSTRAÇÃO 15(** *RECTÂNGULO VERMELHO A REPRESENTAR QUANTAS FRAMES UTILIZEI POR SEGUNDO POR SER UM VÍDEO.)*

<span id="page-14-0"></span>Os banners seriam colocados na página principal da Viseu TV, havendo rotatividade de banner para banner.

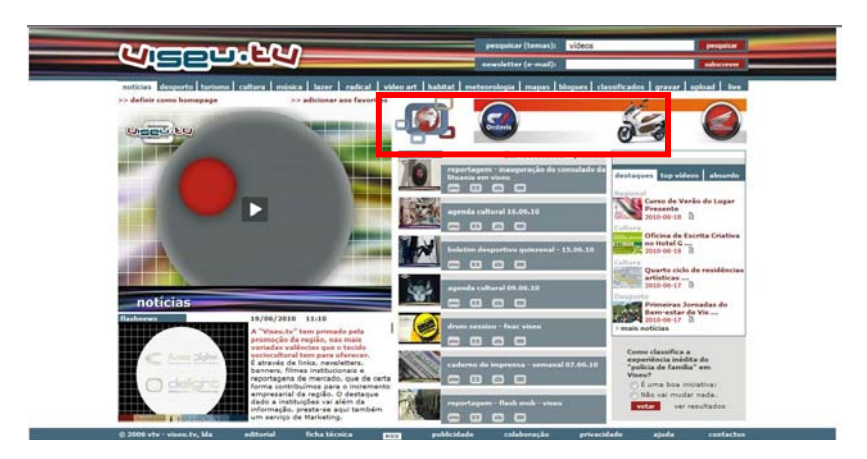

ILUSTRAÇÃO 16 (RECTÂNGULO A VERMELHO REPRESENTA, A POSIÇÃO ONDE OS BANNERS SE ESTAVAM A ANUNCIAR NO SITE.)

### **5.3. VECTORIZAÇÃO**

Para a realização deste último trabalho utilizei o programa CorelDraw X4, foi um programa novo para mim, porque a ultima versão deste programa que trabalhei foi a versão 10. Na vectorização dos espaços coloquei a foto por baixo e utilizei a ferramenta do Corel "Pen", passando por cima de cada traço da foto dando forma a vectorização.

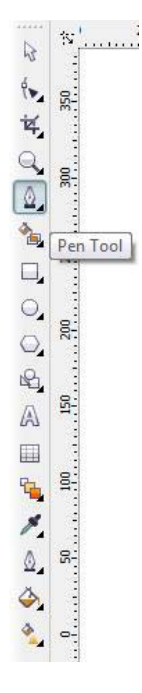

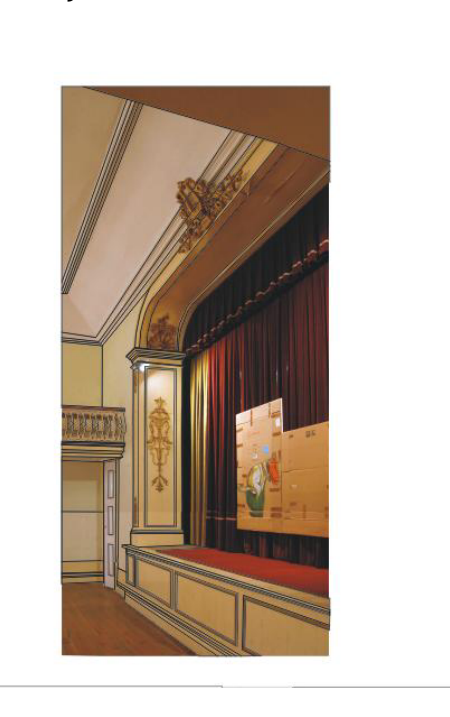

ILUSTRAÇÃO 16( A ILUSTRAÇÃO DA ESQUERDA INDICA A FUNÇÃO UTILIZADA NA VECTORIZAÇÃO, E A ILUSTRAÇÃO DA DIREITA REPRESENTA A **FUNÇÃO ,A SER UTILIZADA EM CIMA DE UMA IMAGEM PARA FICAR VECTORIZADA.)**

<span id="page-15-0"></span>No final após estarem todos os traços da foto vectorizados, pode-se dar cor em cada espaço, a cada linha, parecendo que é a foto mas sendo a vectorização. Mas não foi o caso, eu não dei cor nos espaços, concluindo a minha vectorização, sendo este o produto final.

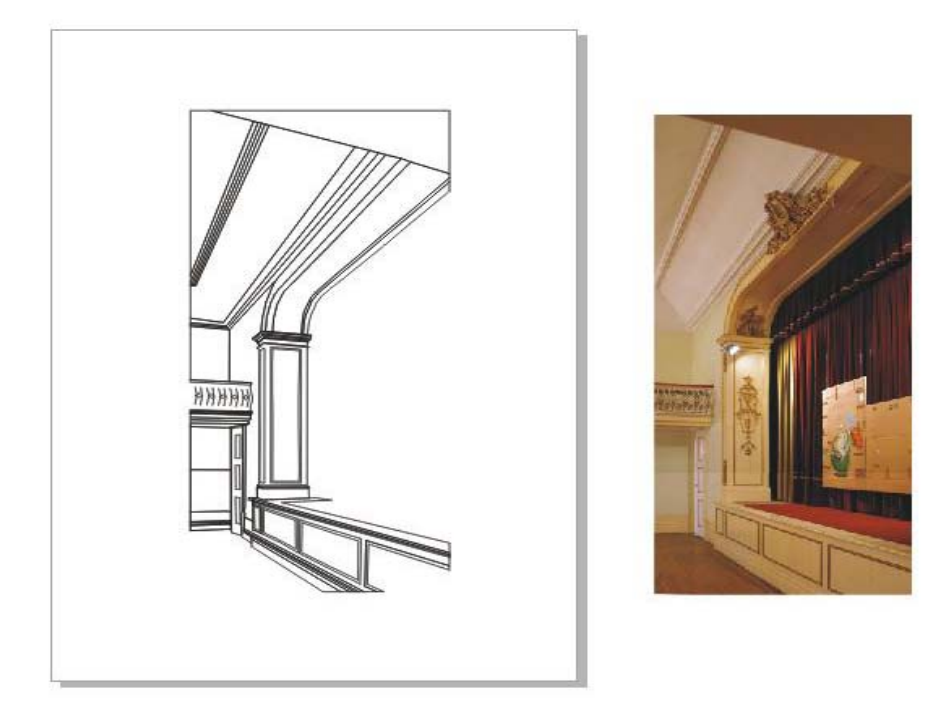

**ILUSTRAÇÃO 17( A ILUSTRAÇÃO DA ESQUERDA REPRESENTA A IMAGEM DA DIREITA VECTORIZADA)**

### <span id="page-16-0"></span>**6. CONCLUSÃO**

Um dos aspectos que mais me fascinou foi compreender e aperfeiçoar toda a minha técnica ao nível da modelação em 3D, ao tratamento de imagem, animação de flash e a vectorização.

 O facto de ter encontrado problemas foi bom, porque assim tentei resolve-los pesquisando, superando da melhor maneira. Foram uns projectos aliciantes de fazer.

 É de salientar que as letras foram moldadas por mim, sendo uma etapa um pouco complicada.

 O resultado final foi dentro das minhas expectativas, positivo de certa forma. Sendo a primeira vez que entrei no mundo da multimédia. Foi um projecto aliciante, gostando de ver o que fiz, a ser visto por muitas pessoas.

 Os objectivos que foram propostos para a realização do estágio foram cumpridos, desde a modelação até animação, a vectorização não estava no plano, mas foi tratada de igual forma que os outros objectivos, o plano foi cumprido positivamente.

## <span id="page-17-0"></span>**7. SITEGRAFIA**

http://www.viseu.tv/detalhes2.php?pag=quem

## <span id="page-18-0"></span>**8. ANEXOS**

Aqui coloco mais banners e vectorizações que não estão no decorrer do relatório.

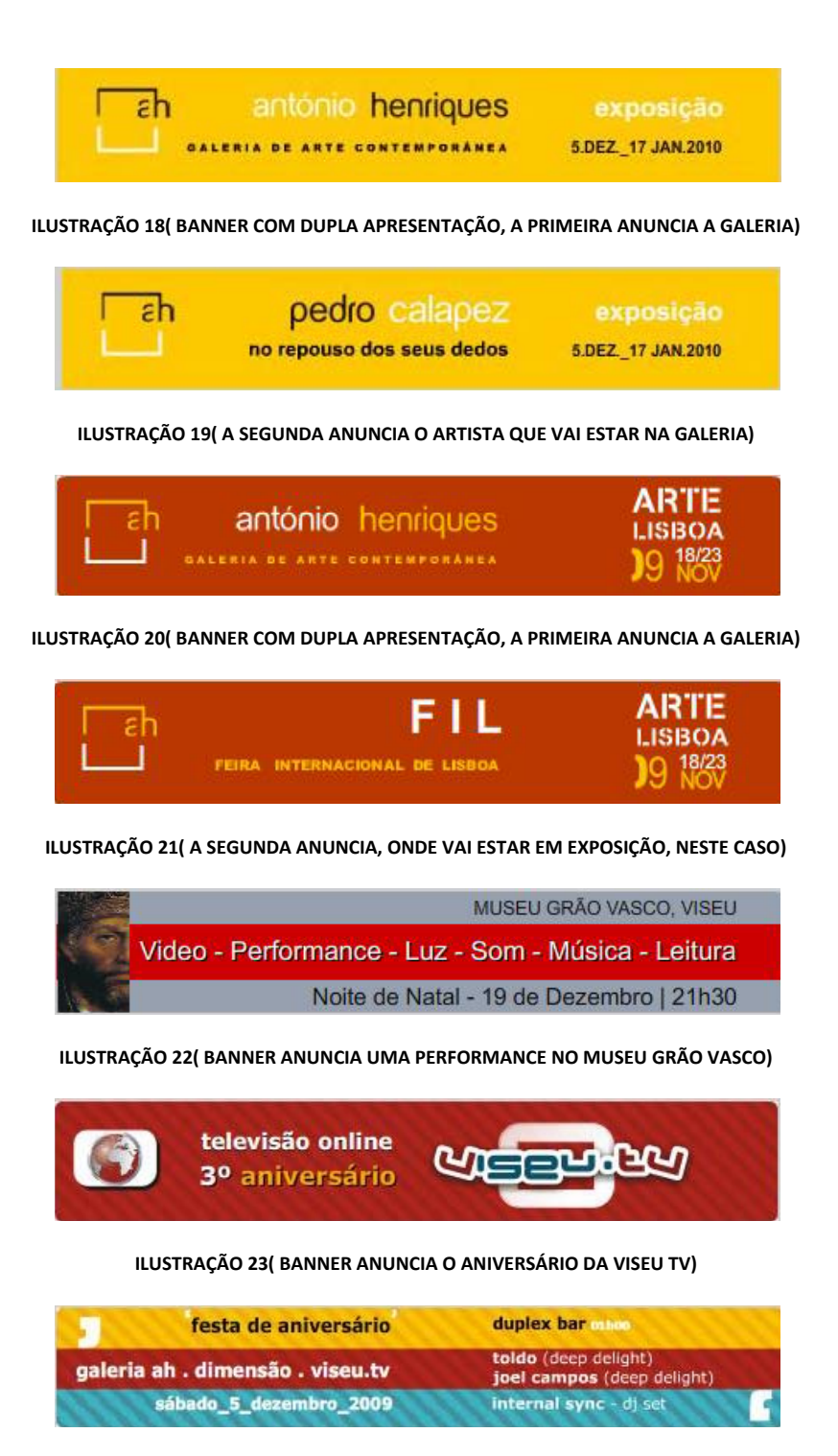

**ILUSTRAÇÃO 24( BANNER ANUNCIA ONDE IA DECORRER A FESTA DE ANIVERSÁRIO, COM O PROGRAMA)**

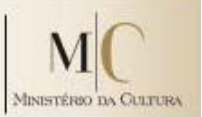

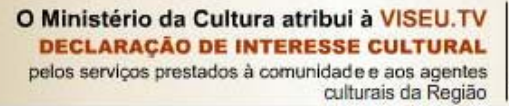

<span id="page-19-0"></span>**ILUSTRAÇÃO 25( BANNER ANUNCIA O LOUVOR QUE O MINISTÉRIO DA CULTURA PRESTOU A VISEU TV.)**

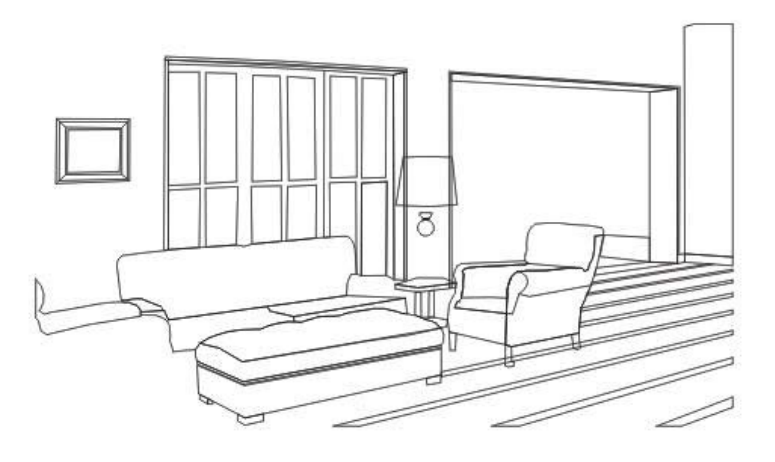

**ILUSTRAÇÃO 26( VECTORIZAÇÃO DA FOTO EM BAIXO DA SALA DE ESTAR DO CLUBE DE VISEU)**

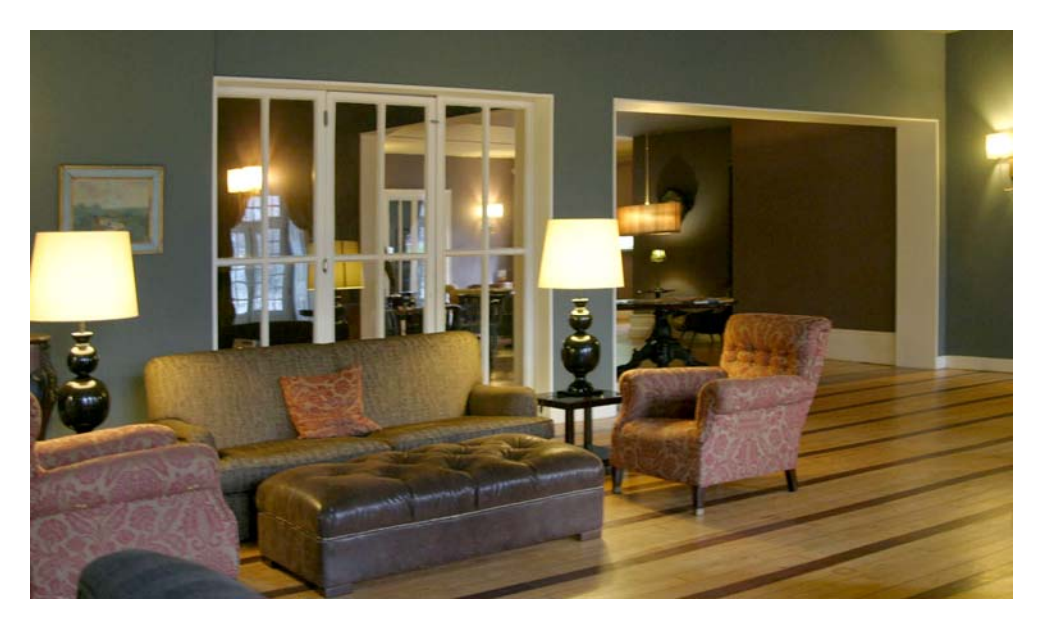

**ILUSTRAÇÃO 27( FOTO DA VECTORIZAÇÃO EM CIMA DA SALA DE ESTAR DO CLUBE DE VISEU)**